## MARYLAND DEPARTMENT OF NATURAL RESOURCES

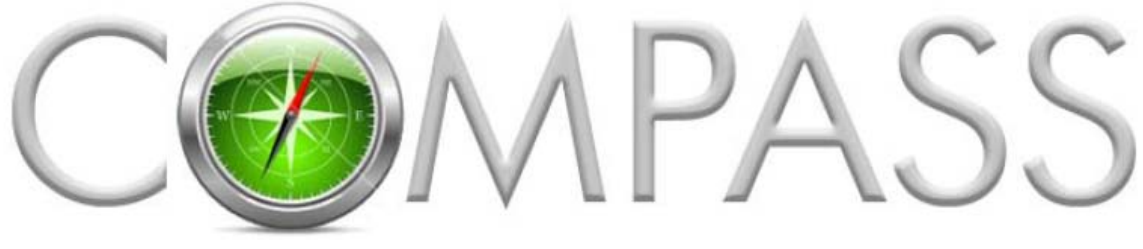

ONLINE LICENSING AND REGISTRATION SYSTEM

## Compass Customer Enrollment

Becoming a COMPASS customer is quick and easy. This tutorial will lead you through the new customer enrollment process so you can obtain your DNRid Card for accurate identification at any Sports License Agent or DNR Service Center. This tutorial is for first time compass users.

Visit the link to the DNR Compass Portal [https://compass.dnr.maryland.gov](https://compass.dnr.maryland.gov/)

Click 'Enroll Here' on the COMPASS welcome page and complete the Enrollment steps.

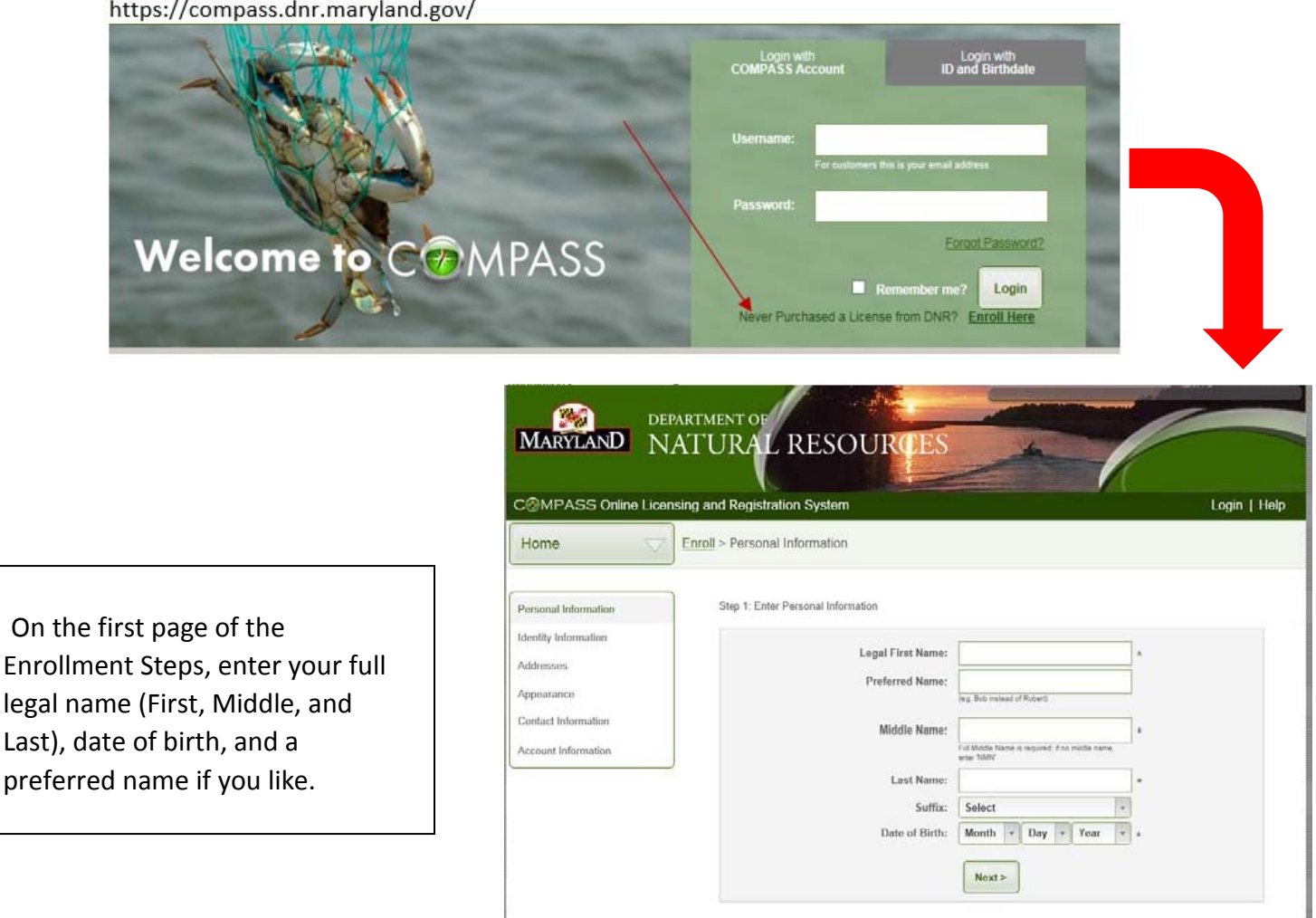

https://compass.dnr.maryland.gov/

## Step 2: Enter Identity Information

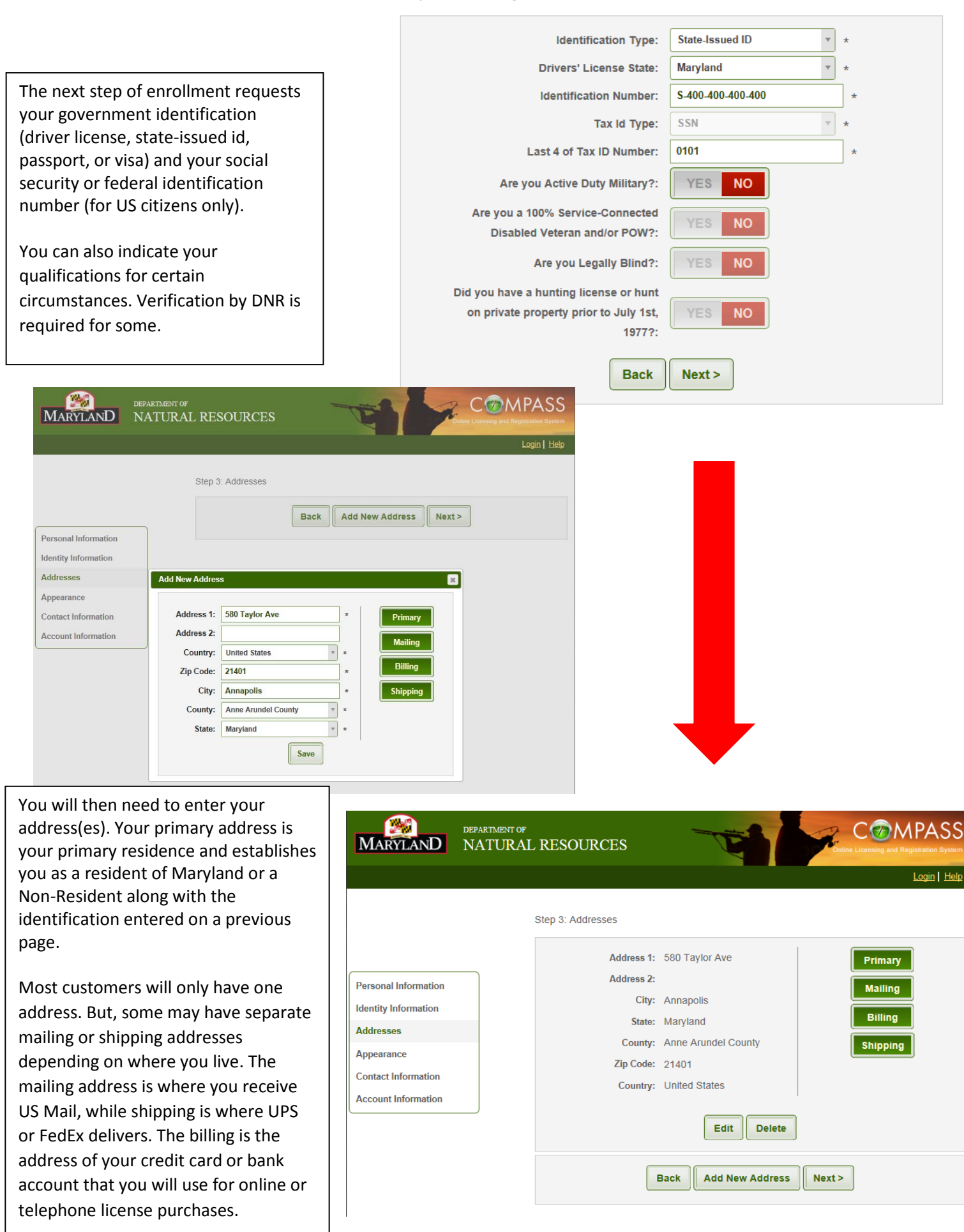

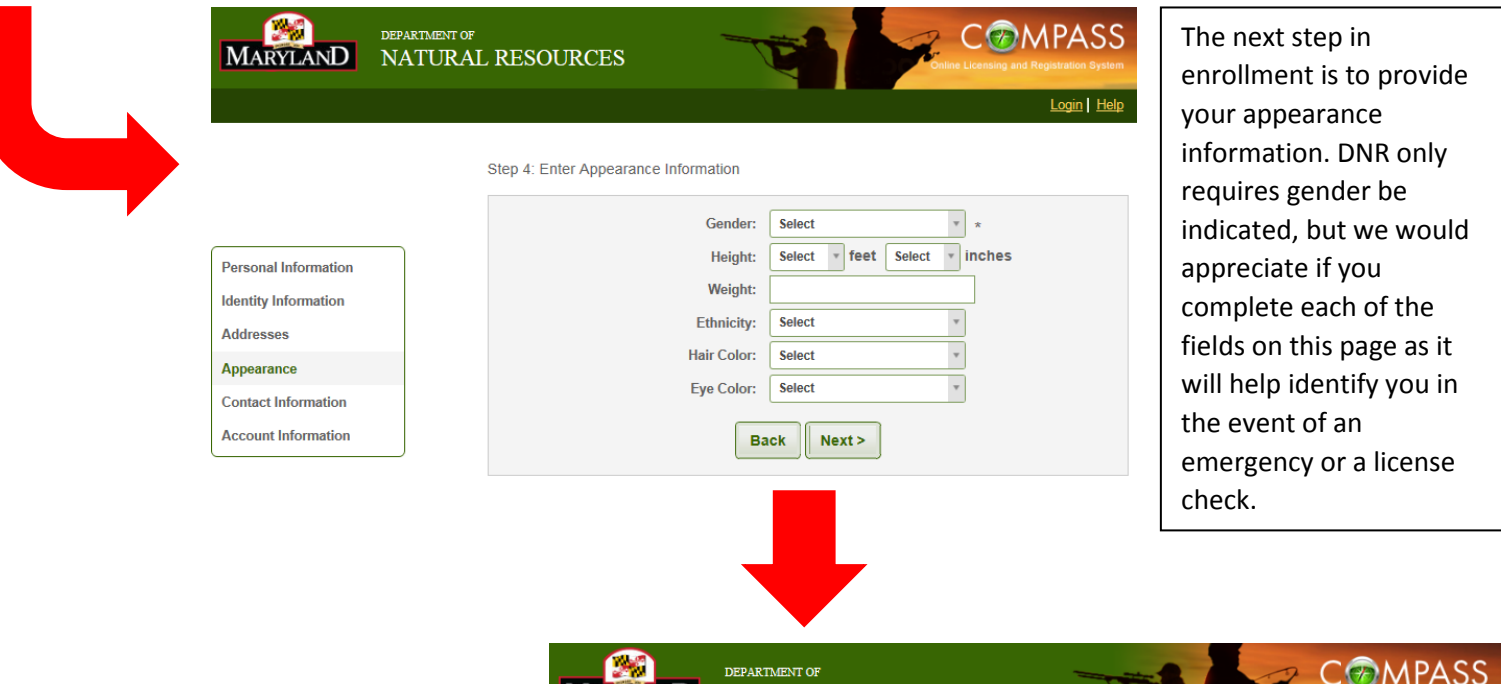

MARYLAND NATURAL RESOURCES

The next enrollment step collects your email address, which must be for you and you alone. If you share an email only one party may use that address as a DNR contact, the other should create a new email address from whatever provider they desire.

A telephone number is also required to enable DNR to contact you.

The final step in enrollment is confirming your email address and setting up your COMPASS password. Password requirements are shown in the example to the right.

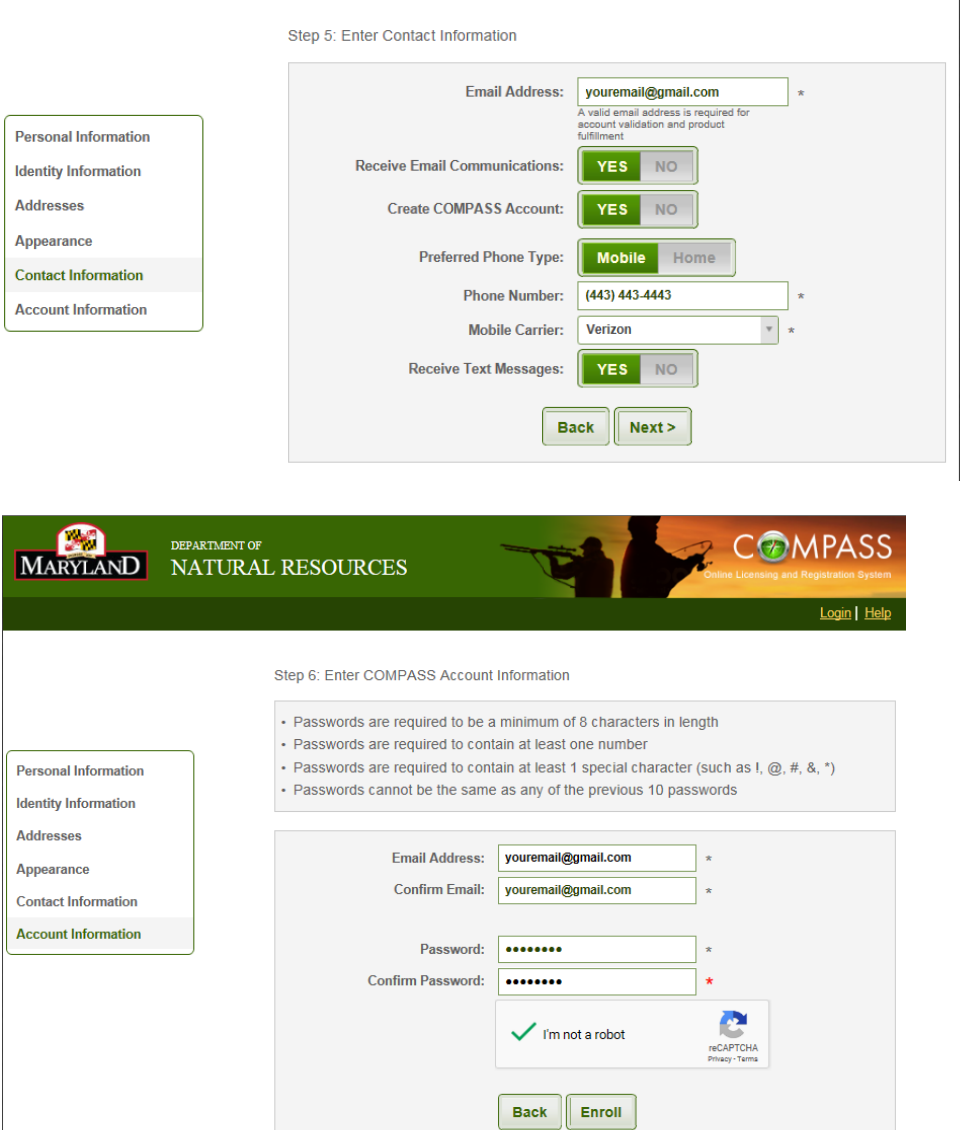

Login | Heli

Once you click enroll, your screen will display your DNRid number, and prompts you to "click here" to login

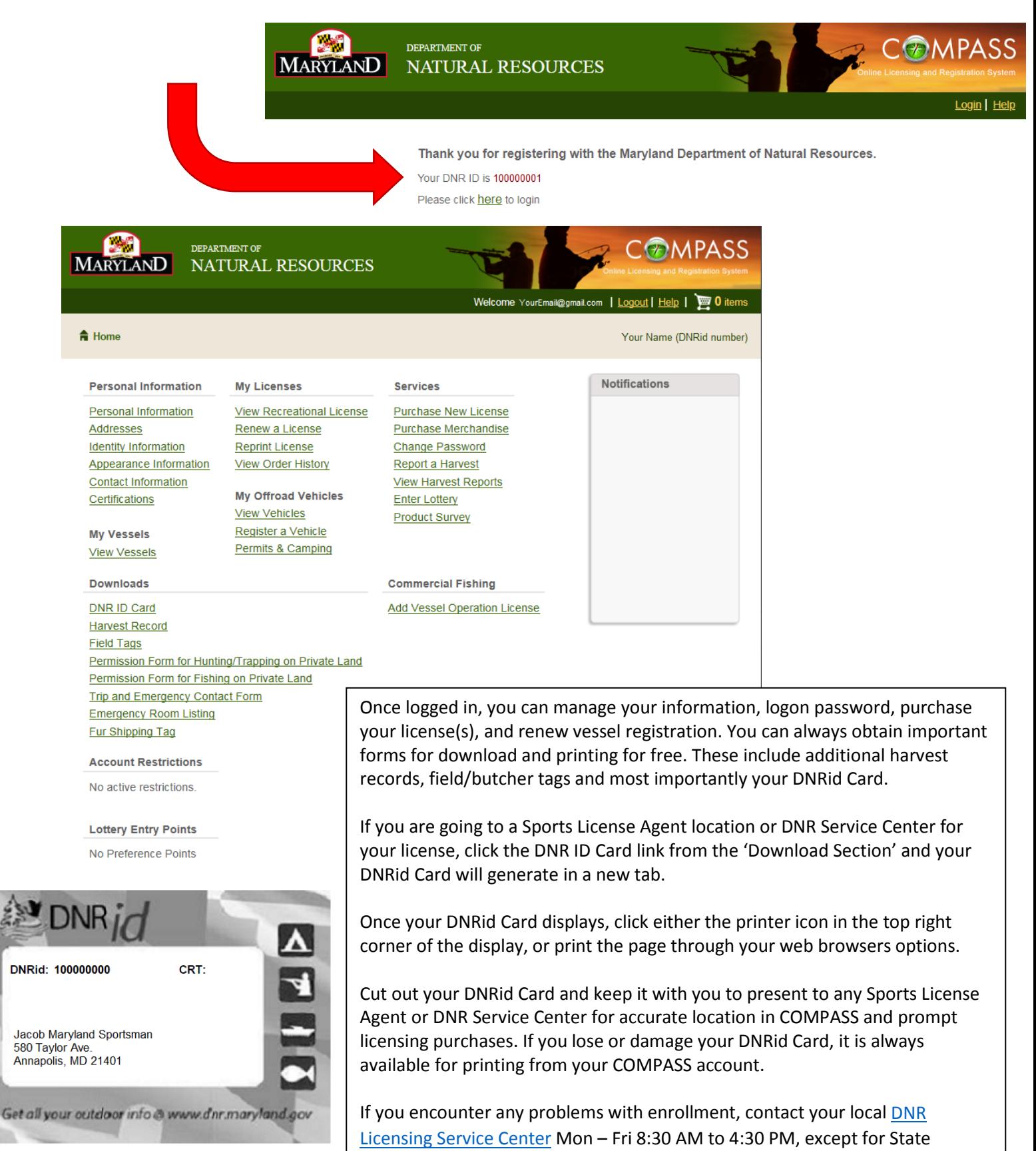

Above is your new DNRid Card (your license document is below). Cut out and carry it with you to identify yourself for quick and easy future purchases. in Compass.

Holidays.